**Section** 

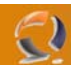

## **NASCONDERE TUTTE LE ICONE DEL DESKTOP**

Ecco un piccolo trucco per nascondere tutti le icone del desktop:

- I lanciamo Regedit;
- posizioniamoci su: HKEY\_CURRENT\_USER\ Software\ Microsoft\ Windows\ CurrentVersion\ Policies\ Explorer;
- creiamo una nuova chiave REG\_DWORD denominata NoDesktop (se non dovesse esistere) ed assegnamole il valore 1;
- Click sul **Desktop** e pressione del tasto **F5** per il refresh.

ð.

Di seguito la scheda riassuntiva:

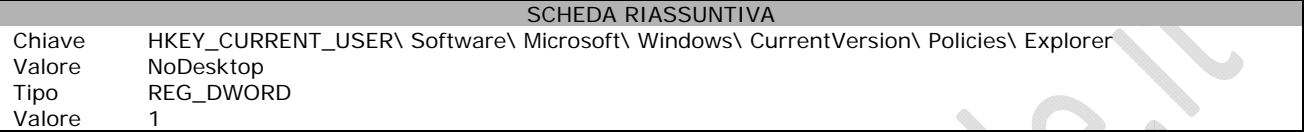